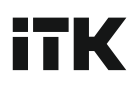

## ОБНОВЛЕНИЕ ПО МОДУЛЯ SNMP ДЛЯ СЕРИИ ИБП ELECTRA OT, OR

Осуществите вход в веб-интерфейс ИБП используя IP-адрес: 192.168.1.191. Логин и пароль для входа: admin / admin.

Выберите раздел «Настройки системы» и перейдите в «Обновление системы».

## **ВАЖНО**

Не отключайте питание ИБП и кабель передачи данных при обновлении ПО, иначе модуль SNMP не будет прошит до конца и перестанет корректно работать, повторная прошивка станет невозможной. Не изменяйте имя файла с новой версией прошивки.

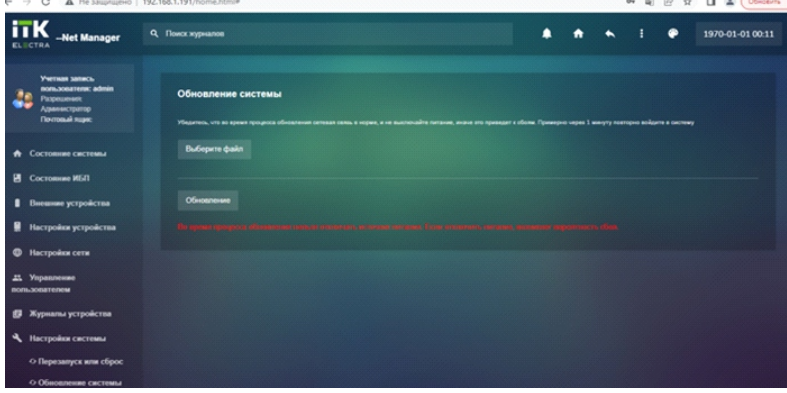

Нажмите кнопку «Выберите файл» и укажите файл с новой версией прошивки.

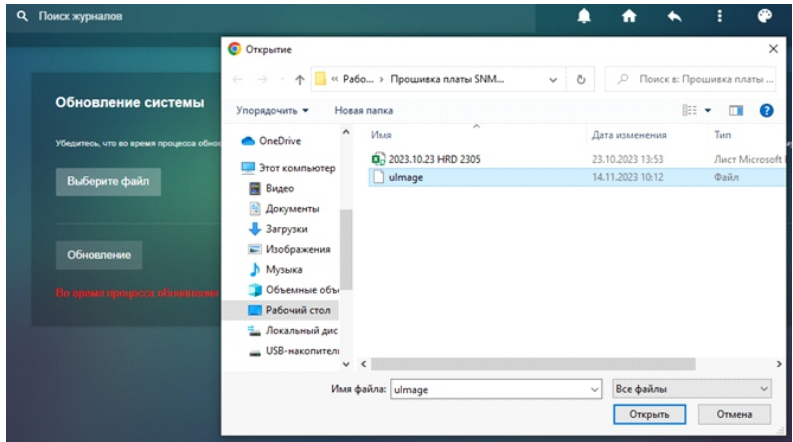

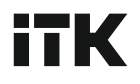

Путь к файлу автоматически отобразиться под кнопкой. Нажмите «Обновление», чтобы запустить процесс обновления ПО.

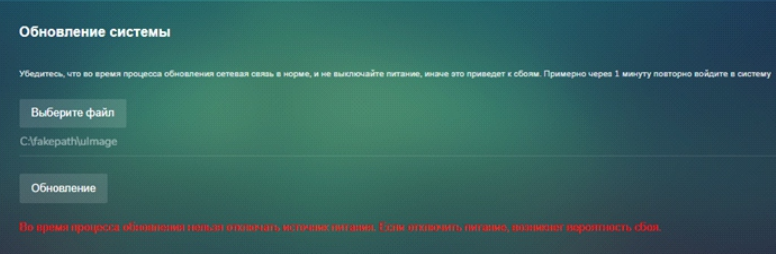

Дождитесь обновления прошивки в течении 1 – 1,5 минут.

На экране появится сообщение. Перезагрузите ИБП и осуществите повторный вход в веб-интерфейс.

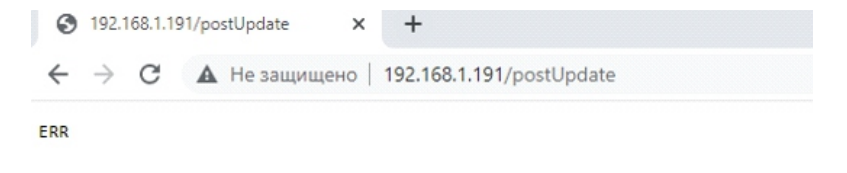

 На главной странице меню в разделе «Информация об устройстве» убедитесь, что новая прошивка установилась и номер версии ПО обновился.

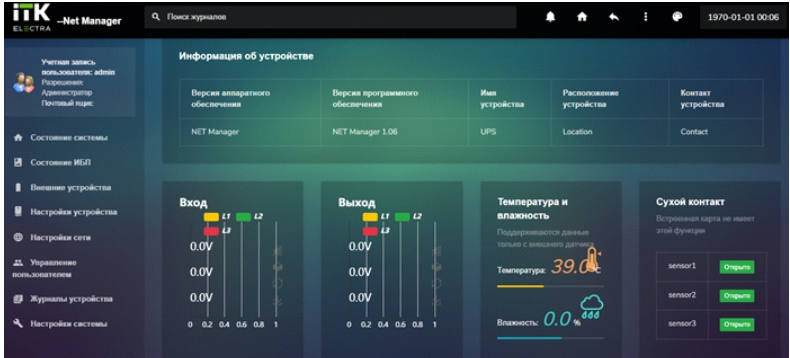